## **To disable autocomplete in Edge try the following:**

- 1. Open **Microsoft Edge**.
- 2. In address bar type **Edge://flags** and press the **Enter** key.
- 3. At the top you can search for a setting. Search for **Show Autofill prediction.** Change its setting to **Disable** (see below)

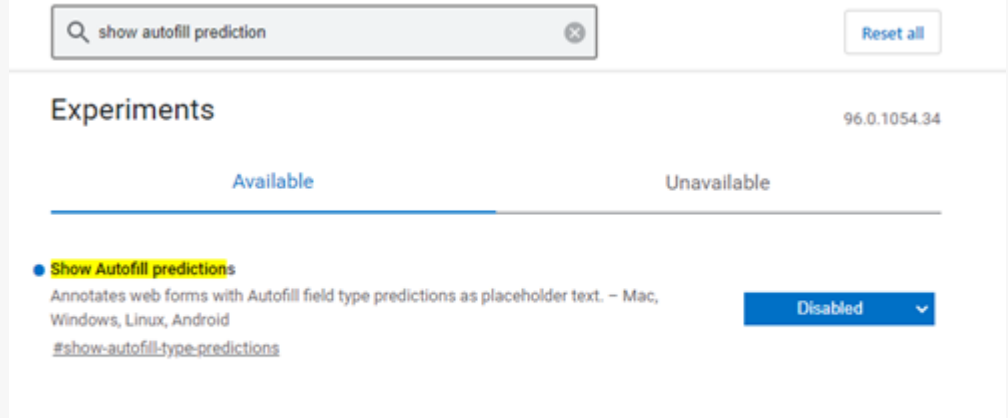

4. Again at the top search for **Substring matching for Autofill suggestions.** Change its setting to **Disable** (see below)

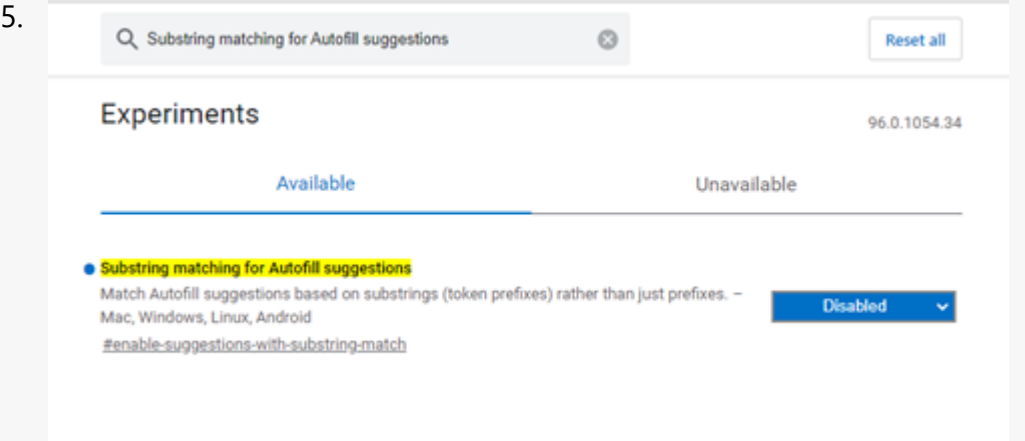

6. You will now have to Restart Edge ( a button at the bottom right usually appears, click to do this. If not manually close all Edge windows and reopen)